[VLAN](https://zhiliao.h3c.com/questions/catesDis/91) **[贾璧羽](https://zhiliao.h3c.com/User/other/72608)** 2022-01-07 发表

## 组网及说明

#### **1 配置需求或说明**

### **1.1适用产品系列**

本案例适用于S5500V2/S55X0/S58X0V2系列支持VLAN Mapping 功能的V7交换机, V5、V7交换机具 体分类及型号可以参考"1.1 Comware V5、V7平台交换机分类说明"。

#### **1.2配置需求及实现的效果**

PC1在S5110设备上被划分到了vlan10, 经过S3100V3设备的9口后,被vlan mapping (1:1)映射成vlan 1000, 实现S5110下的PC1 (192.168.1.10) 和S3100V3下的PC2 (192.168.1.2) 能够互通。

#### **2 组网图**

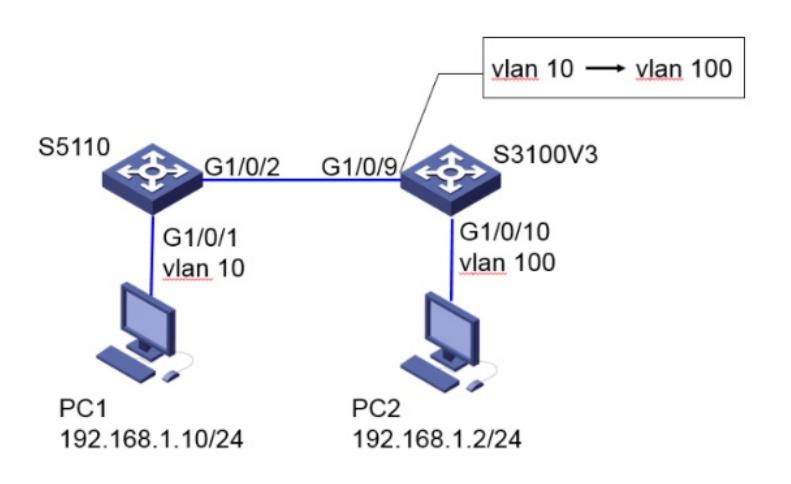

# 配置步骤

**3 配置步骤** #在S5110上创建vlan 10,将G1/0/1口加入vlan 10。 <S5110>sys System View: return to User View with Ctrl+Z. [S5110]vlan 10 [S5110-vlan10]quit [S5110]int g1/0/1 [S5110-GigabitEthernet1/0/1]port access vlan 10 [S5110-GigabitEthernet1/0/1]quit #将G1/0/2口配置成trunk口, 允许vlan10通过。 [S5110]int g1/0/2 [S5110-GigabitEthernet1/0/2]port link-type trunk [S5110-GigabitEthernet1/0/2]port trunk permit vlan 10 Please wait... Done. [S5110-GigabitEthernet1/0/2]quit #保存配置 [S5110]save for

#在S3100V3上创建vlan 10、vlan 100。 <S3100V3>sys System View: return to User View with Ctrl+Z. [S3100V3]vlan 10 [S3100V3-vlan10]quit [S3100V3]vlan 100 [S3100V3-vlan100]quit #将S3100V3的G1/0/9口配置成trunk口放通转换前的vlan 10和转换后的vlan 100,并且配置1:1的vlan 映射。 [S3100V3]int g1/0/9 [S3100V3-GigabitEthernet1/0/9]port link-type trunk [S3100V3-GigabitEthernet1/0/9]port trunk permit vlan 10 100 [S3100V3-GigabitEthernet1/0/9]vlan mapping 10 translated-vlan 100 [S3100V3-GigabitEthernet1/0/9]quit #将S3100V3接PC2的接口G1/0/10加入到vlan 100 [S3100V3]int g1/0/10 [S3100V3-GigabitEthernet1/0/10]port access vlan 100 [S3100V3-GigabitEthernet1/0/10]quit #保存配置 [S3100V3]save for

#### **4 验证配置**

#在S3100V3上查看vlan映射信息,可以看到G1/0/9口原始vlan是vlan 10,转换后的vlan是vlan 100。 <S3100V3>dis vlan mapping Interface GigabitEthernet1/0/9: Outer VLAN Inner VLAN Translated Outer VLAN Translated Inner VLAN 10 N/A 100 N/A

#测试PC1到PC2网络可达。

#### \Users\Dell>ping 192.168.1.2

Ping 192.168.1 节的数据 192.168.1.2 的回复: 字<br>192.168.1.2 的回复: 字<br>192.168.1.2 的回复: 字<br>192.168.1.2 的回复: 字  $TTL=128$ TTL= 节=32<br>节=32  $\begin{array}{c}\nTTL = 128 \\
TTL = 128\n\end{array}$ 时间=2ms<br>时间=2ms 168.1  $92$ 化 Ping = 4, 丢失 = 0 (0% 丢失), .: 已发送 = 4,已接收<br>|估计时间(以毫秒为单位 平均 =  $2ms$ 

配置关键点